Treuhand | Steuer- und Rechtsberatung Wirtschaftsprüfung | Unternehmensberatung Informatik-Gesamtlösungen

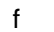

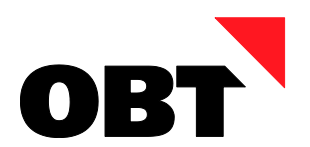

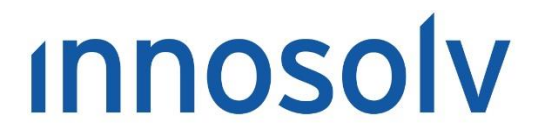

Your Software, Our Passion.

# Releasenotes

# Release 2017 – Servicepack 10

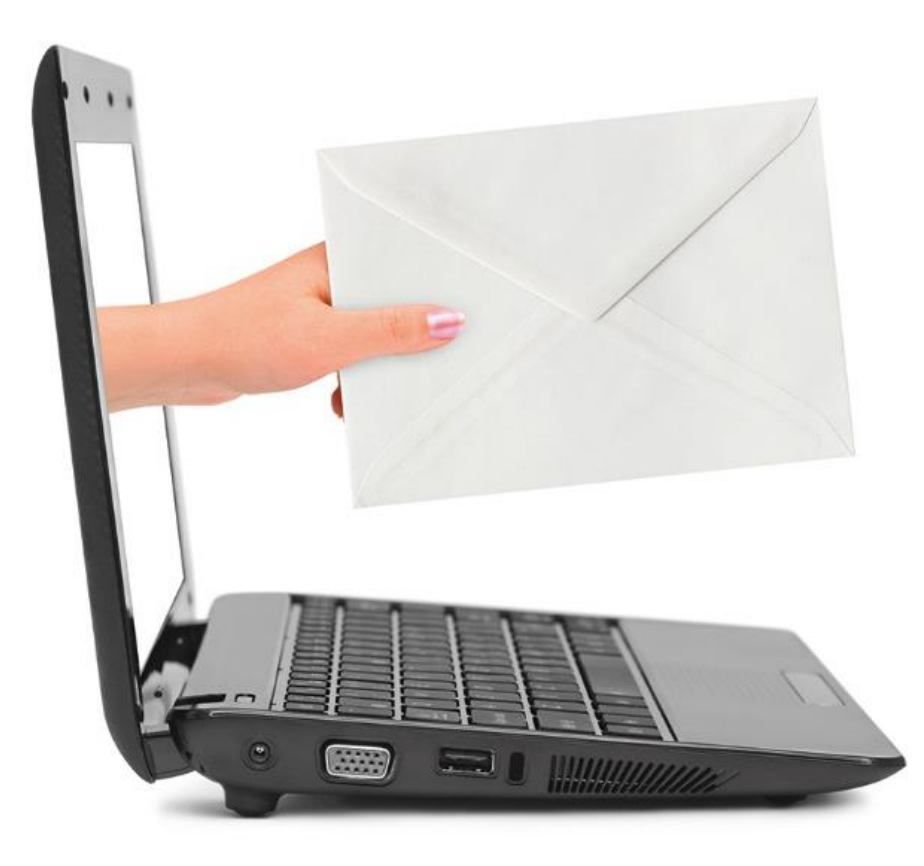

# **Information:**

Diese Releasenotes basieren auf den Releasenotes der InnoSolv AG. Wir haben die wichtigen Themen für Sie herausgefiltert und teilweise mit weiteren Hinweisen/Bildern ergänzt. Das Original der Releasenotes der InnoSolv AG wird mit der Anwendung "ISAG Upgrader" als Download zur Verfügung gestellt.

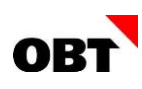

# Inhaltsverzeichnis

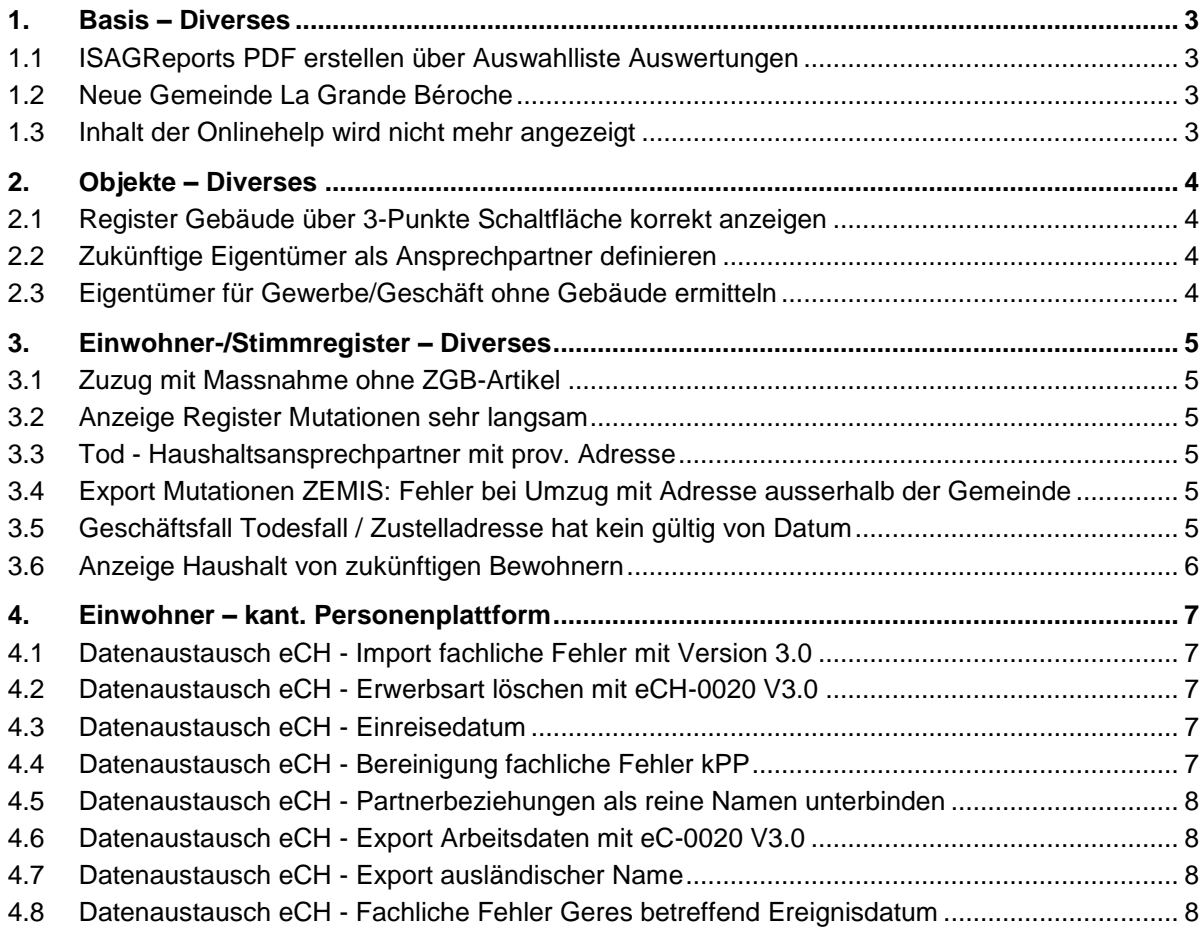

# <span id="page-2-0"></span>1. Basis – Diverses

# <span id="page-2-1"></span>1.1 ISAGReports PDF erstellen über Auswahlliste Auswertungen

# **Beschreibung**

Auswertungen (ISAGReports) können seit Release 2017 in der Auswahlliste der Auswertungen über das Kontextmeu direkt als PDF erstellt und gespeichert werden. Ist die Lizenz "Elektronische Reporting" nicht vorhanden erscheint eine Fehlermeldung.

# **Lösung**

Das speichern eines PDF's funktioniert ohne Prüfung und ohne Fehlermeldung.

# <span id="page-2-2"></span>1.2 Neue Gemeinde La Grande Béroche

# **Beschreibung**

Die Gemeinde "La Grande-Béroche" entstand aus 6 Gemeinden im Kanton Neuenburg per 1. Januar 2018. Per 1.April wurde die Gemeinde umbenannt zu "La Grand Béroche". Die Beziehung zu den 6 alten Gemeinden kann dadurch in nest verfallen. Durch ein Fehler im Skript wurden dennoch alle Gemeinden angelegt, jedoch mit Sitz im Kanton Bern.

# **Lösung**

Die Gemeinde "La Grande Béroche" wird mit dem Nomenklaturupdateskript richtiggestellt.

# <span id="page-2-3"></span>1.3 Inhalt der Onlinehelp wird nicht mehr angezeigt

# **Beschreibung**

Seit den letzten Windows Updates wird der Inhalt der Onlinehelp nicht mehr angezeigt. Dies weil das Benutzerhandbuch über einen UNC-Pfad gestartet wird.

# **Lösung**

Beim Clientstart wird das Benutzerhandbuch lokal in das Temp-Verzeichnis des Benutzers kopiert und anschliessend wieder löschen. Somit wird das Benutzerhandbuch nicht über einen UNC-Pfad sondern lokal gestartet und das Problem ist somit gelöst.

# <span id="page-3-0"></span>2. Objekte – Diverses

# <span id="page-3-1"></span>2.1 Register Gebäude über 3-Punkte Schaltfläche korrekt anzeigen

# **Beschreibung**

Der Benutzer öffnet eine Liegenschaft. Taucht er nun im Register Zuordnungen über die 3-Punkte-Schaltfläche in das Gebäude ein, wird das Register Gebäude nicht angezeigt. Werden danach Zuordnungen zum Gebäude erstellt, kann der Benutzer das Fenster 'Gebäude verwalten' nicht mehr schliessen.

# **Lösung**

Das Programm zeigt das Gebäude in jedem Fall korrekt an.

# <span id="page-3-2"></span>2.2 Zukünftige Eigentümer als Ansprechpartner definieren

# **Beschreibung**

Der Basis-Parameter "Eigentümer-Ansprechpartner zwingend" besitzt den Wert "Ja": Trotzdem kann der Benutzer einen zukünftigen Eigentümer erfassen, der nicht als Ansprechpartner gekennzeichnet ist.

# **Lösung**

Wenn der Basis-Parameter "Eigentümer-Ansprechpartner zwingend" den Wert "Ja" besitzt, muss der Benutzer auch einen zukünftigen Eigentümer beim Neuerfassen als Ansprechpartner definieren.

# <span id="page-3-3"></span>2.3 Eigentümer für Gewerbe/Geschäft ohne Gebäude ermitteln

# **Beschreibung**

Es gibt Gewerbe/Geschäfte, die direkt einem Grundstück (z.B. technische Parzelle) zugeordnet sind und somit kein übergeordnetes Gebäude haben. In diesen Fällen ermittelt das Programm keine Eigentümer.

# **Lösung**

Die Eigentümer werden korrekt ermittelt.

# <span id="page-4-0"></span>3. Einwohner-/Stimmregister – Diverses

# <span id="page-4-1"></span>3.1 Zuzug mit Massnahme ohne ZGB-Artikel

# **Beschreibung**

Über die elektronische Zuzugsmeldung der anderen Gemeinde wird ein Zuzug mit Massnahme-Daten geliefert. Beim Einlesen der Massnahme-Daten erscheint ein Objektverweis-Fehler.

# **Lösung**

Wird in einer elektronischen Zuzugsmeldung eine Massnahme ohne ZGB-Artikel geliefert, wird das Kontrollkästchen "ohne ZGBArtikel" aktiviert und die restlichen Massnahme-Daten eingelesen.

# <span id="page-4-2"></span>3.2 Anzeige Register Mutationen sehr langsam

# **Beschreibung**

Das Laden des Registers Mutationen dauert zum Teil lange. Dies obwohl nur eine Mutation vorhanden und angezeigt wird.

# **Lösung**

Die Ermittlung wird angepasst, damit die Ermittlung in allen Fällen schnell erfolgen kann.

# <span id="page-4-3"></span>3.3 Tod - Haushaltsansprechpartner mit prov. Adresse

# **Beschreibung**

Der Geschäftsfall Tod kann nicht ausgeführt werden. Weil der verstorbene Einwohner eine provisorische Adresse hat, erscheint die Fehlermeldung:

"Der Ansprechpartner kann nur auf aktiven oder in Zukunft aktiven Einwohner gesetzt werden.

# **Lösung**

Bei der Haushalts-Ansprechpartner Ermittlung werden nur noch definitive Adressen berücksichtigt.

# <span id="page-4-4"></span>3.4 Export Mutationen ZEMIS: Fehler bei Umzug mit Adresse ausserhalb der Gemeinde

# **Beschreibung**

Es wird ein Umzug an eine Adresse ausserhalb der Gemeinde erfasst. Der Export Mutationen ZEMIS schlägt fehl und es wird folgender Jobfehler geschrieben:

The element 'dwellingAddress' in namespace 'http://www.ech.ch/xmlns/eCH-0020/2' has incomplete content. List of possible elements expected: 'movingDate' in namespace 'http://www.ech.ch/xmlns/eCH-0020/2'.

# **Lösung**

Der Export funktioniert fehlerfrei.

# <span id="page-4-5"></span>3.5 Geschäftsfall Todesfall / Zustelladresse hat kein gültig von Datum

# **Beschreibung**

Es wird der Geschäftsfall Tod durchgeführt. Der noch lebende Ehepartner wird als Zustelladresse vorbelegt. Die Zustelladresse wird ohne "Gültig von"-Datum gespeichert. GERES meldet folgende fachliche Fehlermeldung an die Gemeinde:

"Das fachliche Datum muss in der Meldung vorhanden sein: Zustellinformationen gültig von"

# **Lösung**

Das "Gültig ab" Datum ist gemäss eCH-0020 Standard nicht zwingend, macht aber beim Ereignis Sinn. Bei der Erfassung einer Zustelladresse wird das Ereignisdatum ebenfalls erfasst und als "Gültig ab" Datum gespeichert.

# <span id="page-5-0"></span>3.6 Anzeige Haushalt von zukünftigen Bewohnern

# **Beschreibung**

Im Haushaltsregister werden auch zukünftige "Bewohner" des Haushalts angezeigt. Dies macht durchaus Sinn, damit bei zukünftigen Zuzügen die neuen Einwohner im Haushalt angezeigt werden. Bei zukünftigen Umzügen werden die Personen in mehreren Haushalten als aktive Bewohner angezeigt.

# **Lösung**

Zukünftige Einwohner einer Wohnung werden im Haushaltsregister grau dargestellt.

# <span id="page-6-0"></span>4. Einwohner – kant. Personenplattform

# <span id="page-6-1"></span>4.1 Datenaustausch eCH - Import fachliche Fehler mit Version 3.0

# **Beschreibung**

Beim Datenaustausch eCH-0020 Version 3.0 werden von den kPP fachliche Fehlermeldungen mit eCH-0058 "eventReport" an die Gemeinde gemeldet. Die verschiedenen Anbieter der kPP generieren die eventReports unteschiedlich. Dadurch funktioniert der Import in nest nicht immer korrekt. Die Aktivitäten werden nicht erstellt oder es gibt Fehler beim Importjob.

# **Lösung**

Die fachlichen Fehlermeldungen werden immer korrekt importiert.

# <span id="page-6-2"></span>4.2 Datenaustausch eCH - Erwerbsart löschen mit eCH-0020 V3.0

# **Beschreibung**

Bei einem Einwohner wird die Erwerbsart gelöscht. Beim "Export Einwohner Mutationen" erscheint folgende Fehlermeldung:

The element 'jobData' in namespace 'http://www.ech.ch/xmlns/eCH-0020/3' has incomplete content. List of possible elements expected: 'kindOfEmployment' in namespace 'http://www.ech.ch/xmlns/eCH-0021/7'.

# **Lösung**

Der Export funktioniert ohne Fehler.

# <span id="page-6-3"></span>4.3 Datenaustausch eCH - Einreisedatum

# **Beschreibung**

Mit eCH-0020 Version 3.0 wurde das "Einreisedatum Schweiz" (entryDate) im Standard aufgenommen.

# **Lösung**

Das Einreisedatum Schweiz wird bei Gesamtdatenbestand und Mutationen bei Ausländern an die kPP übermittelt. Eine Änderung des Einreisedatums löst eine entsprechende Datenkorrektur "CorrectResidencePermit" aus. Das Einreisedatum wird beim "Zuzug", "Niederlassungsbegründung" und "Datenkorrektur Ausländerbewilligung" an die kPP übermittelt.

# <span id="page-6-4"></span>4.4 Datenaustausch eCH - Bereinigung fachliche Fehler kPP

# **Beschreibung**

Benutzer erhalten fachliche Fehler der kant. Personenplattform als Aktivität. Nach der Korrektur der Daten muss die Aktivität erledigt werden, damit der fachliche Fehler auf der kPP bereinigt wird.

Die korrekte Vorgehensweise ist für die Benutzer nicht klar. Mit der Funktion "Wiederaufbereiten" können schon verarbeitete Jobs noch einmal gemeldet werden. Fachliche Fehler werden dadurch aber nicht bereinigt.

# **Lösung**

<span id="page-6-5"></span>Bei fachlichen Fehlern wird der Export-Job neu auf Status "Empfänger fachlicher Fehler" gesetzt. In diesem Status kann der Job nicht wiederaufbereitet werden.

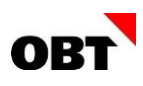

# 4.5 Datenaustausch eCH - Partnerbeziehungen als reine Namen unterbinden

#### **Beschreibung**

In nest kann der Partner einer Ehebeziehung als reiner Name, d.h. nicht als Person erfasst werden. Ab eCH-0020 V3.0 können solche Beziehungen gemäss Standard exportiert werden. Aus nest werden darum seit der Version 3.0 reine Namen als Ehepartner an die kPP gemeldet. Bei Geres führt dies zu Fehlern.

#### **Lösung**

Ehebeziehung mit Partnern als reiner Name werden nicht mehr exportiert.

# <span id="page-7-0"></span>4.6 Datenaustausch eCH - Export Arbeitsdaten mit eCH-0020 V3.0

#### **Beschreibung**

Mit der eCH-0020 Version 3.0 gibt es neu die Felder Arbeitgeber "Gültig von" und "Gültig bis". Vor der Version 3.0 wurde nur der aktuelle Arbeitgeber exportiert.

Ab Version 3.0 werden alle erfassten Arbeitgeber exportiert, die Felder "Gültig von" und "Gültig bis" jedoch nicht.

#### **Lösung**

Es werden nur per Stichtag gültige Arbeitgeber mit "Gültig von" und "Gültig bis"-Datum exportiert.

# <span id="page-7-1"></span>4.7 Datenaustausch eCH - Export ausländischer Name

#### **Beschreibung**

Beim Export eCH an die kPP wird der ausländische Name eines Einwohners ohne Sonderzeichen übermittelt. Beim Export an Validierung/Statisitk wird der Name korrekt exportiert.

#### **Lösung**

Sonderzeichen im Namen auf dem Ausländischen Pass werden auch bei eCH-Export an die KPP gesendet.

# <span id="page-7-2"></span>4.8 Datenaustausch eCH - Fachliche Fehler Geres betreffend Ereignisdatum

# **Beschreibung**

Von Geres werden fachliche Fehlermeldungen gemeldet, wenn das Datum nicht mit dem Ereignisdatum übereinstimmt.

Beispiel:

- Zuzug per 01.05.2018 mit Datensperre "Gültig ab" per 18.05.2018
- Wechsel Ausländerkategorie per 17.05.2018 mit Ausländerkategorie "Gültig ab" 02.05.2018

#### **Lösung**

Bei den folgenden Daten darf das Ereignisdatum und das "Gültig ab"-Datum nicht in Zukunft (grösser Tagesdatum) erfasst werden. Ereignisdatum und "Gültig ab"-Datum müssen zudem gleich sein:

- Wechsel Ausländerbewilligung (Ausweis-Ausstelldatum)
- Trennung gerichtlich
- **Einbürgerung**
- Sperren (nur bei Neuerfassung)
- Massnahmen

Bei "Verlängerung Ausländerbewilligung" muss das Ausweis-Ausstelldatum nicht gleich dem Ereignisdatum sein.